## Hot tip

Open a Command Prompt/Terminal window then type **javac** and hit Return to reveal the Java compiler options.

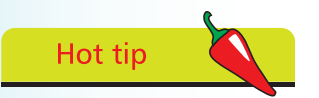

You can also compile the source code from another location if you state the file's full path address to the javac compiler – in this case **C:\MyJava\Hello.java**.

## **Compiling & running programs**

Before a Java program can run it must first be compiled into a **class** file by the Java compiler. This is located in Java's **bin** subdirectory and is an application named **javac**. The instructions on page 11 described how to add the **bin** sub-directory to the system path so that **javac** can be invoked from any system location.

Follow these steps to compile the program on the previous page:

l**<sup>1</sup>** Open a Command Prompt/Terminal window then navigate to the directory where you saved the **Hello.java** source code file

l**<sup>2</sup>** At the prompt type **javac** followed by a space then the full name of the source code file **Hello.java** and hit Return

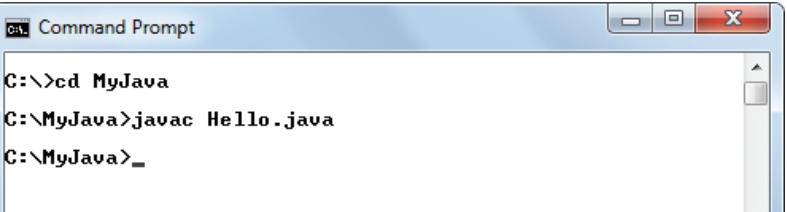

If the **javac** compiler discovers errors in the code it will halt and display a helpful report indicating the nature of the error – see page 22 for Troubleshooting Problems.

If the **javac** compiler does not find any errors it will create a new file with the program name and the **.class** file extension.

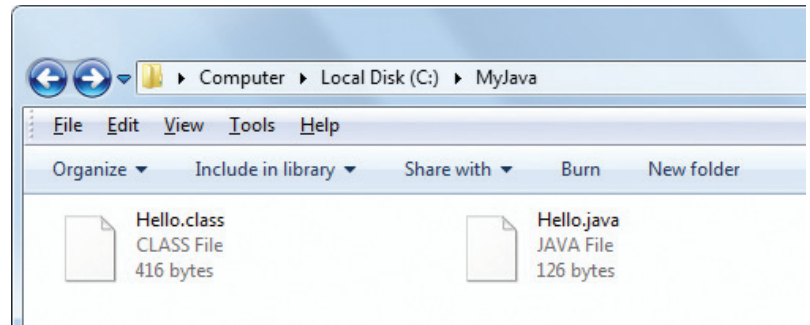

## **Compiling & running programs ...cont'd**

When the Java compiler completes compilation the Command Prompt/Terminal window focus returns to the prompt without any confirmation message – and the program is ready to run.

The Java program interpreter is an application named **java** that is located in Java's **bin** sub-directory – alongside the **javac** compiler. As this directory was previously added to the system path, on page 11, the **java** interpreter can be invoked from any location.

Follow these steps to run the program that was compiled using the procedure described on the page opposite:

1 Open a Command Prompt/Terminal window then navigate to the directory where the **Hello.class** program file is located

l**<sup>2</sup>** At the prompt type **java** followed by a space then the program name **Hello** and hit Return

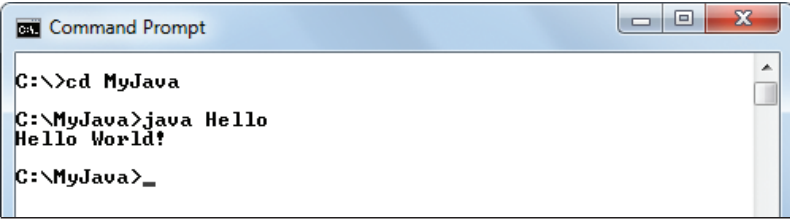

The **Hello** program runs and executes the task defined in the statement within its main method – to output "Hello World!". Upon completion focus returns to the prompt once more.

The process of compiling and running a Java program is typically combined in sequential steps, and is the same regardless of platform. The screenshot below illustrates the **Hello** program being compiled and run in combined steps on a Linux system:

```
Linux Terminal
                                                             ×
File Edit View Search Terminal Help
user> cd /home/mike/MyJava
user> javac Hello.java
user> java Hello
Hello World!
user>
```
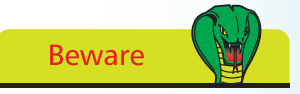

Do not include the .class extension when running a program – only use the program name.